## **THÔNG TIN HỖ TRỢ HS/CMHS XÁC NHẬN NHẬP HỌC NĂM HỌC 2020-2021 QUY TRÌNH VÀ CÁC MỐC THỜI GIAN QUAN TRỌNG KỲ THI TUYỂN SINH VÀO LỚP 10 CÔNG LẬP NĂM HỌC 2020-2021**

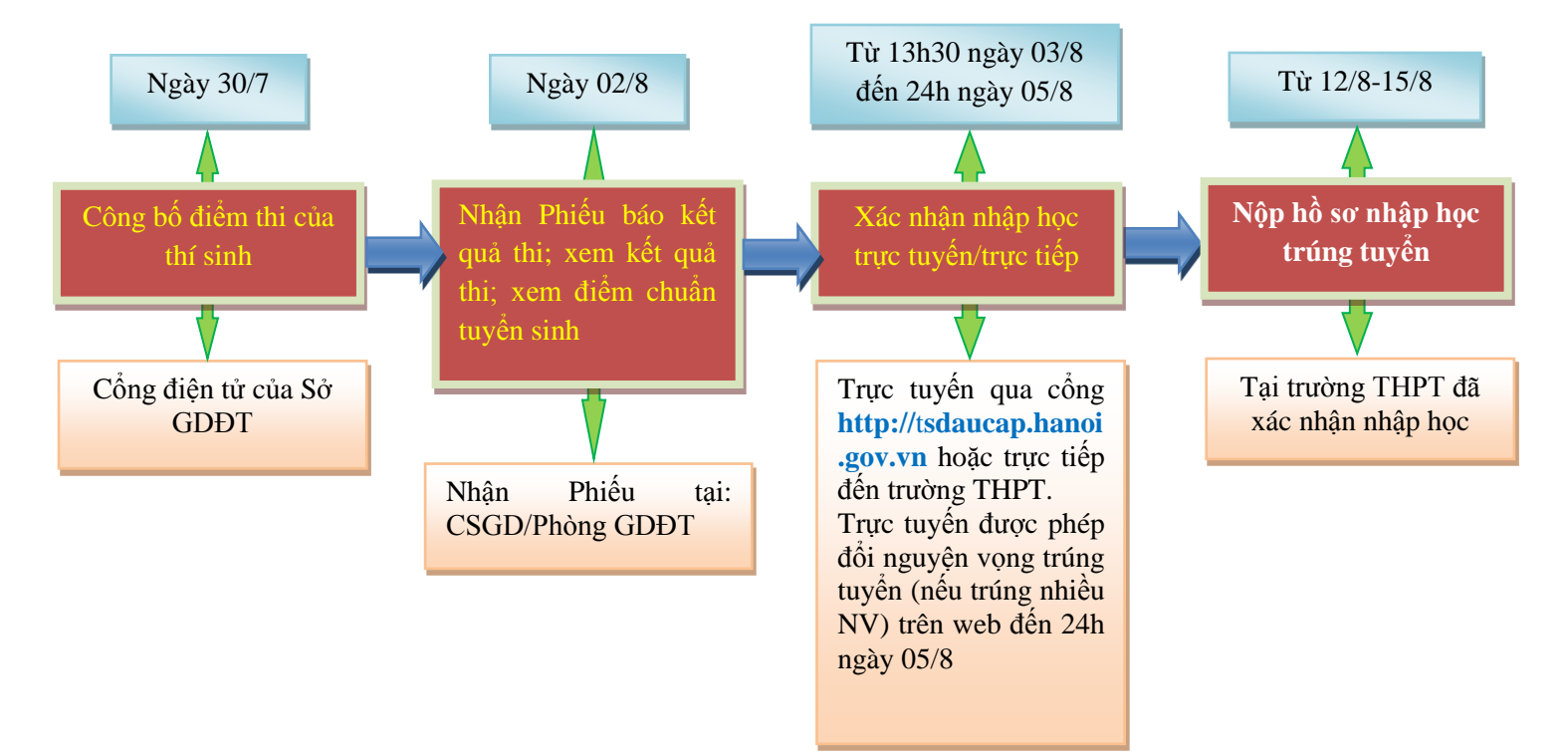

#### **Lưu ý:**

*- Trường trúng tuyển là trường THPT mà thí sinh đã có nguyện vọng (NV) đăng ký dự tuyển (NV1, NV2), đồng thời thí sinh có điểm xét tuyển (ĐXT) đạt được từ mức điểm chuẩn trúng tuyển trở lên của trường đó.*

*- Nguyện vọng trúng tuyển là nguyện vọng lựa chọn trường/loại hình đào tạo trúng tuyển của học sinh để xác nhận nhập học. Thông thường, một thí sinh dự kỳ thi tuyển sinh vào lớp 10 THPT công lập năm học 2020-2021 trúng tuyển một nguyện vọng (hoặc không trúng tuyển nguyện vọng nào); tuy nhiên những học sinh dự thi vào lớp chuyên, chương trình song ngữ tiếng Pháp, song bằng Cambridge, thí điểm tiếng Nhật, tiếng Hàn, ... có thể trúng tuyển nhiều nguyện vọng.*

## **Ý NGHĨA CỦA XÁC NHẬN NHẬP HỌC TRỰC TUYẾN**

Giúp CMHS xác nhận nhập học vào lớp 10 THPT được thuận lợi, nhanh chóng, chính xác.

Giúp việc quản lý, chỉ đạo được khoa học, thuận lợi, dễ dàng, minh bạch và công bằng.

 Trong thời gian xác nhận nhập học, HS/CMHS có thể thay đổi **nguyện vọng trúng tuyển** trực tuyến một cách dễ dàng, thuận lợi.

# **THỜI GIAN XÁC NHẬN NHẬP HỌC VÀ NỘP HỒ SƠ NHẬP HỌC**

1. Xác nhận nhập học: Từ 13h30 ngày **03/8/2020** đến 24h00 ngày **05/8/2020.**

**Chú ý:**

*- Những học sinh không xác nhận nhập học từ ngày 03/8/2020 đến 05/8/2020 coi như không có nguyện vọng nhập học vào trường trúng tuyển và sẽ không được tuyển bổ sung trong đợt từ ngày 12/8/2020 đến 15/8/2020.*

*- Những học sinh trúng tuyển lớp tiếng Pháp tăng cường xác nhận nhập học trực tiếp tại Trường THPT Việt Đức từ ngày 03/8/2020 đến 05/8/2020.*

*- Những học sinh trúng tuyển sau khi có kết quả phúc khảo sẽ nhập học bổ sung trực tiếp tại các trường trúng tuyển (dự kiến ngày 20/8/2020).*

2. Tuyển sinh bổ sung và nộp hồ sơ nhập học: Từ ngày **12/8/2020** đến ngày **15/8/2020.**

## **CÁC BƯỚC ĐỂ HS/CMHS XÁC NHẬN NHẬP HỌC**

#### **1. NHẬP HỌC TRỰC TUYẾN**

#### **Bước 1: Truy cập vào trang hỗ trợ tuyển sinh trực tuyến**

HS/CMHS truy cập vào trang [https://tsdaucap.hanoi.gov.vn](https://tsdaucap.hanoi.gov.vn/) đăng nhập bằng tài khoản và mật khẩu được cấp nơi học sinh học lớp 9 THCS;

![](_page_1_Picture_8.jpeg)

**Bước 2: Chọn mục "Đăng ký tuyển sinh"**

![](_page_1_Picture_10.jpeg)

**Bước 3: Nhập Mã học sinh, Mật khẩu, nhấn Tìm kiếm**

![](_page_2_Picture_18.jpeg)

### **Bước 4: Chọn trường xác nhận nhập học vào 10**

![](_page_2_Picture_19.jpeg)

# **Bước 5: Nhập Số điện thoại liên hệ, Mã captcha và nhấn Tiếp tục**

![](_page_2_Picture_20.jpeg)

**Bước 6: Hệ thống thông báo lại việc xác nhận nhập học vào trường trúng tuyển, nhấn OK**

Ban chắc chắn muốn nhập học Chuyên Lý Trường THPT Nguyễn Huê  $(90)$ ?

![](_page_3_Picture_1.jpeg)

# **Bước 7: Hệ thống thông báo kết quả xác nhận nhập học**

![](_page_3_Picture_133.jpeg)

### **Bước 8: In Giấy nhập học**

HS/CMHS nhấn nút **"In Giấy nhập học"**để in giấy xác nhận nhập học vào trường; HS/CMHS có thể nhấn nút "**Tải giấy nhập học**" để lưu trữ, hoặc "**Hủy xác nhận"** nếu không muốn xác nhận nhập học vào trường đã xác nhận, hoặc nhấn nút **"Đổi nguyện vọng"** (*nếu học sinh trúng tuyển nhiều nguyện vọng*) để thay đổi việc xác nhận nhập học vào lớp 10 THPT trong thời gian từ ngày 03/8/2020 đến hết 24h00 ngày 05/8/2020.

## **2. NHẬP HỌC TRỰC TIẾP**

Ngoài việc xác nhận nhập học trực tuyến, HS/CMHS có thể đến các trường THPT công lập xác nhận nhập học trực tiếp. Khi lựa chọn hình thức xác nhận nhập học trực tiếp (từ ngày 03/8/2020 đến 05/8/2020), học sinh nếu muốn thay đổi nguyện vọng trúng tuyển thì phải liên hệ với trực tiếp với trường THPT để hủy xác nhận trước khi xác nhận nhập học theo nguyện vọng mới.

Các bước xác nhận nhập học trực tiếp như sau:

**Bước 1**: HS/CMHS nộp bản sao Phiếu báo kết quả thi tuyển sinh vào lớp 10 THPT năm học 2020- 2021 (đối với các trường THPT công lập tự chủ tài chính và THPT ngoài công lập tuyển sinh theo phương án 1); bản sao Bằng tốt nghiệp THCS hoặc Giấy chứng nhận tốt nghiệp tạm thời (đối với các trường THPT công lập tự chủ tài chính và THPT ngoài công lập tuyển sinh theo phương án 2). **Bước 2:** Trường THPT cập nhật vào hệ thống (thông qua Mã học sinh). Lúc này tài khoản của học sinh sẽ tự động khóa tại trường nhập học.

Bước 3: Nhà trường in Giấy xác nhân nhập học cho học sinh.

# **MỘT SỐ LƯU Ý**

1. Để thực hiện việc nhập học trực tuyến, CMHS cần chuẩn bị thiết bị điện tử (máy tính, thiết bị di động thông minh, …) có kết nối internet.

2. Mật khẩu và tài khoản do trường THCS nơi thí sinh học lớp 9 bàn giao cho CMHS để sử dụng sổ liên lạc điện tử. Để đảm bảo an toàn thông tin khi xác nhận nhập học trực tuyến, CMHS cần đổi mật khẩu ngay sau khi đăng nhập lần đầu vào trang sổ liên lạc điện tử. CMHS có thể sử dụng ứng dụng SmartCity (tải về để cài đặt trên thiết bị di động thông minh) để quản lý sổ liên lạc điện tử và đăng ký tuyển sinh.

3. Các trường và HS/CMHS phải thực hiện nghiêm túc công tác phòng chống dịch COVID-19 do Trung ương và Thành phố quy định trong quá trình làm thủ tục tuyển sinh.

4. Số điện thoại hỗ trợ: Phòng QLT Sở GDĐT Hà Nội: 0243.825.3743; 0243.938.7312. Tổng đài hỗ trợ của UBND Thành phố: 0243.767.6767.

\_\_\_\_\_\_\_\_\_\_\_\_\_\_\_\_\_\_\_\_\_\_\_\_\_\_\_\_\_\_\_\_\_